## Obračun zarade u stranoj valuti

Poslednja izmena 28/01/2022 3:59 pm CET

U podešavanju radnika u delu potrebno je uneti Obračun satnice iz a u polje uneti **bruto** iznos zarade u eurima.

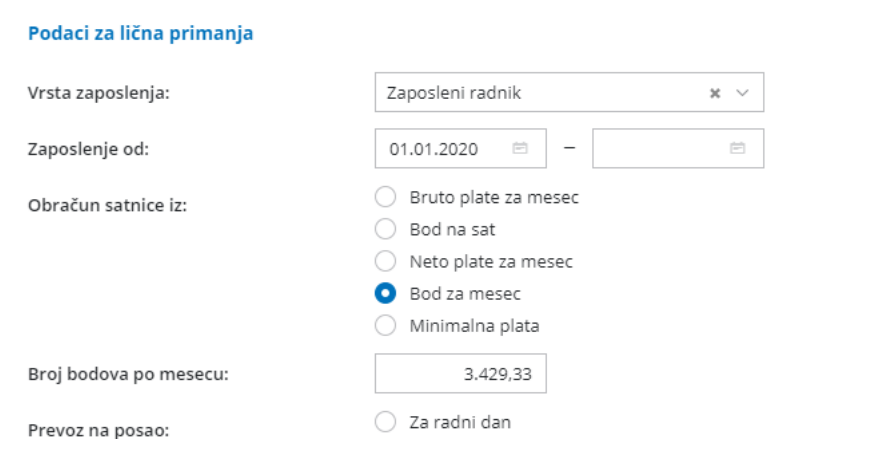

## Kada radimo obračun zarade potrebno je na prvom koraku plate kroz kliknuti na opciju

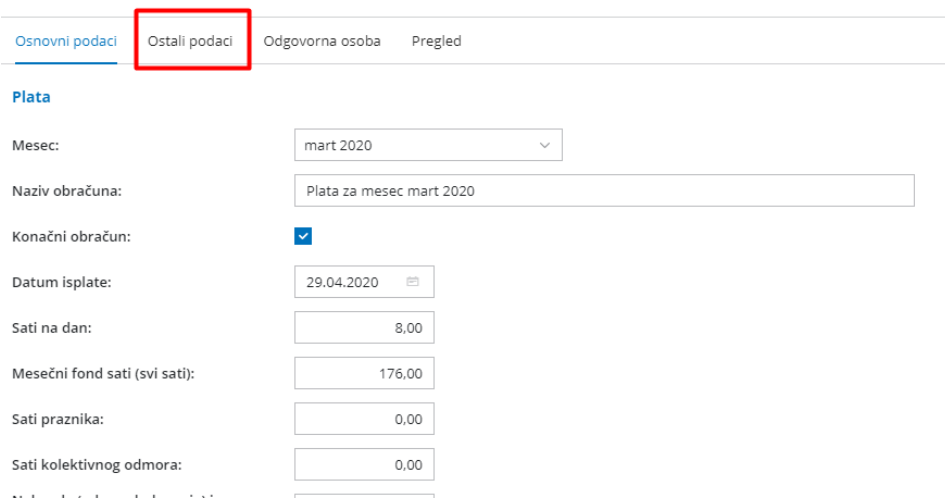

Ovde je potrebno uneti u polje kurs eura po kom treba da se obračuna zarada.

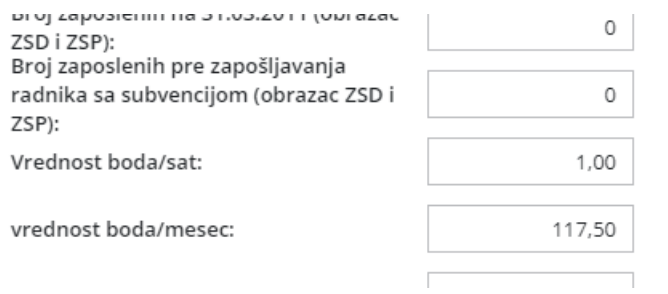

Nakon ovih izmena možemo nastaviti sa obračunom zarade. Obračun koji dobijamo izgleda kao na slici ispod:

## **OBRAČUN PLATE Plata za mesec mart 2020**

## Ivana k

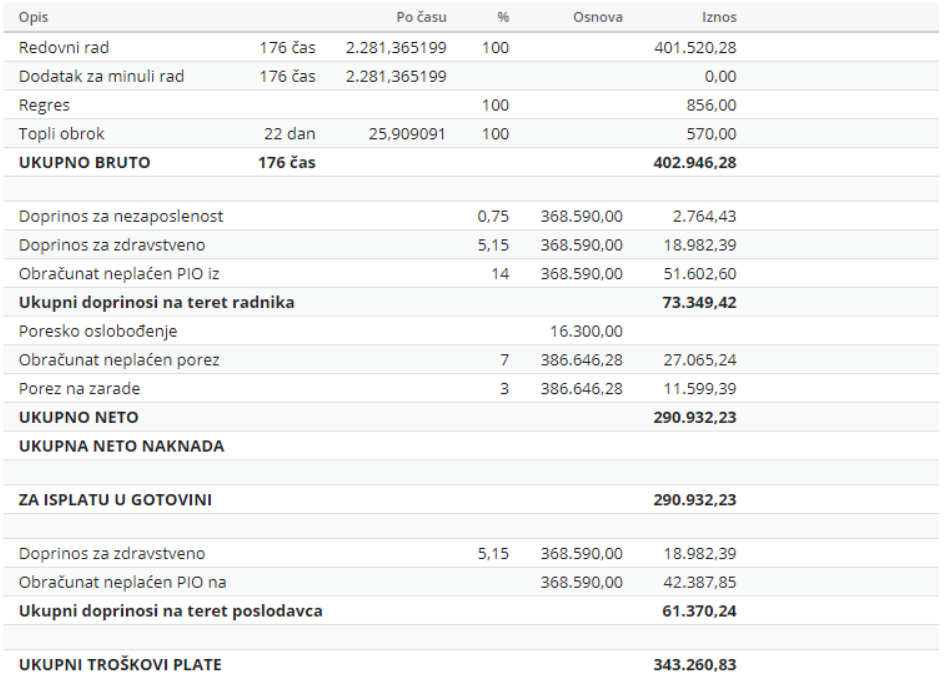